# Form Layouts Overview

Last Modified on 03/22/2022 2:32 pm EDT

Resolver.

All form layouts display a separate object header at 100% width of the browser, with the form content underneath it. The form content can be split into two different sides – a 1 Column main form area or a 2 Column layout that has a left or right sidebar. With one-column form layouts, grey areas on the sides of the screen can be reduced to optimize the screen real estate for the form.

The sidebar option is a form card fixed to the left or right side and enables side-by-side cards for inline form content. Using this layout can also help breakdown long boxes of text, so your forms' key details (i.e., the main object reference points) are presented in a more accessible way. While the sidebar may not be dragged and moved elsewhere in the form, sections and components within the sidebar can be reordered.

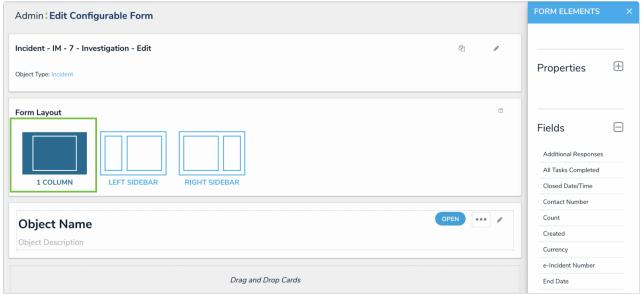

Select the 1 Column Form Layout.

### **1** Column Form Layout

This layout option displays all form cards, sections, and components only in the main form area. With the 1 Column layout, the main form area is a single column (66% screen width), possibly with multiple cards in it, positioned vertically.

## Resolver.

| Actio   | on Plan 002                                                                                                    |   | REVIEW |  |
|---------|----------------------------------------------------------------------------------------------------|---|--------|--|
| Details | Relationship Graph Communications                                                                                                    |   |        |  |
|         | Corrective Actions Type your remediation notes in the Description field below. Corrective actions are the steps you take to correct the issue.                                                   |   |        |  |
|         | Corrective Action Field Photo Corrective Action Name                                                                                                    |   |        |  |
|         | Contraction Plan 002                                                                                                    |   |        |  |
|         | Description<br>Tom ne iudico putent, vidit facilisi at mel. Evertitur constituam ne eos, at novum<br>rationibus sea ea. Facete iisque id nec. Mei eu vitae discere, ex alia utroque malu<br>mel. |   |        |  |
|         | Priority<br>Medium                                                                                                    | ~ |        |  |
|         | Corrective Action Fields                                                                                                    |   |        |  |

A 1 Column form.

#### Left Sidebar Form Layout

This layout separates the form content into a sidebar card on the left and a main form area on the right. In this layout option, the left sidebar should be used for general object information, so the application user has a quick reference on the object, while completing the actions in the main form area on the right. Example forms that use the left sidebar may include Collection types of forms, like Risk or Triage objects.

| Views Views Data Visualizations                                   |             |                                                                                 |   |
|-------------------------------------------------------------------|-------------|---------------------------------------------------------------------------------|---|
| Admin : Edit Configurable Form                                    |             | FORM ELEMENTS                                                                   | × |
| Incident - IM - 7 - Investigation - Edit<br>Object Type: Incident | ₹1 <i>∎</i> | Properties                                                                      | Ŧ |
| Form Layout                                                       |             | Fields<br>Additional Responses<br>All Tasks Completed<br>Closed Date/Time       |   |
| Object Name Object Description  Drag and Drop Cards               | OPEN        | Contact Number<br>Count<br>Created<br>Currency<br>e-Incident Number<br>End Date |   |

The Left Sidebar Form Layout.

## Resolver.

i

| * New Forms * V Incident 1 Incident                      | 2 Incident 3   |                     |             |                       |                   |          |                                        |
|----------------------------------------------------------|----------------|---------------------|-------------|-----------------------|-------------------|----------|----------------------------------------|
| 2019-001 Bruised Foot from fork                          | lift operation |                     |             |                       |                   | INC-1    | OPEN V                                 |
| Details Relationship Graph History Communicati           | ions           |                     |             |                       |                   |          |                                        |
| General Information                                      | Involvements   | Narratives          | Attachments | Losses Tas            | ks & Access       | Outcomes | Linked Records                         |
| Incident Severity<br>High                                | Description    |                     |             |                       |                   |          |                                        |
| Q Start typing to find Use Business Unit Q Corporate × + |                |                     |             | 10 feet above the gro |                   |          | he fork of a separate forklift.<br>an. |
| Primary Incident Type Q Security Breach × +              | Location       |                     |             | Primary Location      | Location Reasor   | n Loca   | tion                                   |
| Location Q Search                                        |                |                     |             | No                    | Reported Location | on Indus | lquarters - Riverdale<br>stries        |
| Incident Start DateTime                                  |                |                     |             | No                    | Reported Location | on Head  | lquarters - Riverdale<br>stries        |
| 🎬 June 17, 2019 8:00 pm 🗸 🗸                              |                | low Rd. York. PA 17 |             |                       | Related Activity  |          |                                        |

A Left Sidebar Form.

## **Right Sidebar Form Layout**

This layout separates the form content into a sidebar card on the right and a main form area on the left. In this layout option, the right sidebar should be used for general object information, but also works well for adding secondary functions. Examples of these secondary details in the right sidebar includes report buttons, formulas, or statistics/scores.

| Views v Forms Data Visualizations                                    |                                                                                             |   |
|----------------------------------------------------------------------|---------------------------------------------------------------------------------------------|---|
| Admin : Edit Configurable Form                                       | FORM ELEMENTS                                                                               | × |
| Incident - IM - 7 - Investigation - Edit 20<br>Object Type: Incident | Properties                                                                                  | Ŧ |
| Form Layout                                                          | Fields<br>Additional Responses<br>All Tasks Completed<br>Closed Date/Time<br>Contact Number |   |
| Object Name ••• •• •• ••                                             | Count<br>Created<br>Currency                                                                |   |
| Drag and Drop Cards                                                  | e-Incident Number<br>End Date                                                               |   |

#### The Right Sidebar Form Layout.

If you choose the right sidebar form layout, the card will get covered by the editor palette. Therefore, all reference information that an application user needs while working in the form should be placed into the main form area.

# Resolver.

| ails                        | Relationship Graph         | History | Communications |                                                        |                                                                                                    |
|-----------------------------|----------------------------|---------|----------------|--------------------------------------------------------|----------------------------------------------------------------------------------------------------|
| enera                       | l Information              |         |                |                                                        | Incident Overview                                                                                                    |
| Severity                    |                            |         |                | Incident Flags                                         | Incident Severity                                                                                                    |
| • High ~                    |                            |         | ~              | Violence Involved × External Organization × +          | High                                                                                                    |
| Prima                       | ry Incident Type           |         |                | Additional Incident Types                              | Description                                                                                                    |
| Q                           | Security Breach ×          |         |                | Q<br>Loss/Theft/Compromise of Classified Information × | On June 30, 2019, Tristan Alves, the lead mechanic, and a<br>assisting mechanic (Ainsley Martinet) were replacing a<br>bearing on a forklift. Alves was removing a hydraulic line<br>from the forklift being repaired while standing underneath<br>the fork assembly. |
|                             | nt Start DateTime          |         |                | Incident End DateTime                                  | The fork assembly was supported approximately 10 feet                                                                                                    |
| 🛗 June 17, 2019 8:00 pm 🗸 🗸 |                            |         | ~              |                                                        | above the ground by a nylon sling looped over the fork of<br>separate forklift. The assisting mechanic was jacking the                                                                                                    |
| Incide                      | nt Reported DateTime       |         |                | Closed Date/Time                                       | forklift up a few inches to allow placement of a waste oil                                                                                                    |
| 🛗 June 17, 2019 8:00 pm 🗸 🗸 |                            |         | ~              | · ·                                                    | catch pan.                                                                                                    |
|                             |                            |         |                |                                                        | During this operation, the nylon sling around the spare<br>forklift slipped off. The fork assembly of the forklift being                                                                                                    |
| Additional Responses        |                            |         |                | Fiscal Year                                            | repaired dropped onto Alves, knocking him to the ground.                                                                                                    |
| Auuiu                       | EMS × Police Contacted × · |         |                |                                                        | He was hospitalized with a fracture of his left foot, head                                                                                                    |

Palica Eila Number A Right Sidebar Form.